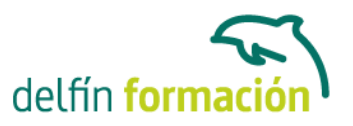

### **AUTOCAD 2015 2D**

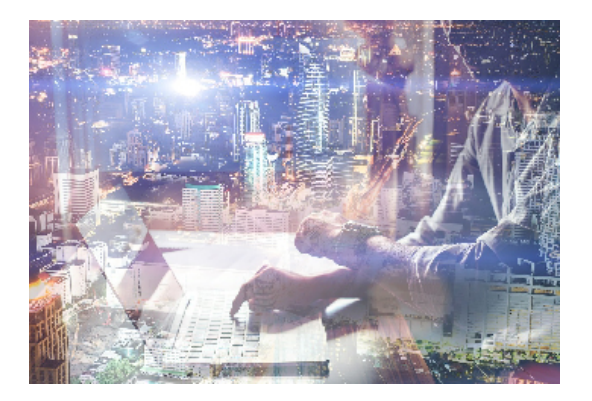

#### **Dirigido a: Objetivos:**

Conozca y aprenda el programa de diseño asistido por ordenador por excelencia: Autocad en su última versión. Su capacidad para el dibujo en 2D y todos los efectos técnicos que le son aplicables irá conociéndolos y manejándolos con soltura conforme vaya profundizando en un curso práctico al máximo. El curso incluye simulaciones del programa real por lo que no es imprescindible tenerlo instalado. Además son numerosas las prácticas" paso a paso" descargables (PDF), así como las explicaciones audiovisuales y los cuestionarios.

#### **Contenidos formativos:**

- 1 Primer contacto con AutoCAD
- 1.1 Información del programa
- 1.2 Novedades de AutoCAD 2015
- 1.3 Requisitos del sistema
- 1.4 Ejecución de AutoCAD
- 1.5 Pantalla de bienvenida de AutoCAD
- 1.6 Cuadro de diálogo Inicio
- 1.7 Abrir un dibujo existente
- 1.8 Empezar un dibujo desde el principio
- 1.9 Empezar un dibujo basado en una plantilla
- 1.10 Utilizar asistentes para configurar un dibujo nuevo
- 1.11 Buscar archivos de dibujo para abrirlos
- 1.12 Guardar archivos de dibujo
- 1.13 Cerrar un dibujo
- 1.14 Salir de AutoCAD
- 1.15 Práctica Creación de dibujos nuevos
- 1.16 Cuestionario: Primer contacto con AutoCAD
- 2 Interfaz y entorno de dibujo
- 2.1 La pantalla de trabajo del nuevo AutoCAD
- 2.2 Uso del ratón
- 2.3 Menús contextuales
- 2.4 Organización de las Ventanas de vista
- 2.5 Guardar la configuración de Ventanas gráficas

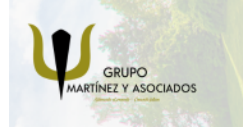

**3** 965 34 06 25 **8** 607 74 52 82 component informacion.es

(iii) www.delfinformacion.com

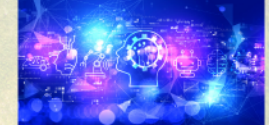

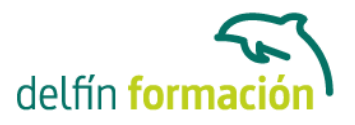

- 2.6 Visualización del dibujo
- 2.7 Zoom (acercar o alejar una vista)
- 2.8 Zoom en tiempo real
- 2.9 Encuadre
- 2.10 Vista preliminar
- 2.11 Configurar la visualización de la interfaz
- 2.12 Perfiles de usuario
- 2.13 Práctica Creación de una pieza mecánica
- 2.14 Práctica Visualización con Zoom y Encuadre
- 2.15 Cuestionario: Interfaz y entorno de dibujo
- 3 Configurando el dibujo
- 3.1 Conjuntos de planos
- 3.2 Estableciendo la escala
- 3.3 Unidades de dibujo
- 3.4 Ubicación geográfica de un dibujo
- 3.5 Utilización de capas
- 3.6 Creación de capas
- 3.7 Convertir una capa en actual
- 3.8 Desactivar y activar capas
- 3.9 Inutilización de capas
- 3.10 Bloquear y desbloquear capas
- 3.11 Cambio de las propiedades de las capas
- 3.12 Filtración de capas
- 3.13 Eliminación de capas
- 3.14 Capa previa
- 3.15 Estados de capa
- 3.16 Cuestionario: Configurando el dibujo
- 4 Ayudas de dibujo
- 4.1 Dibujo de forma precisa
- 4.2 Rejilla
- 4.3 Modo Forzcursor
- 4.4 Referencias de dibujo
- 4.5 Activación de referencias a objetos implícitas
- 4.6 Orto
- 4.7 AutoTrack
- 4.8 Entrada dinámica
- 4.9 Punto
- 4.10 Dividir un objeto
- 4.11 Graduar un objeto
- 4.12 Barra de herramientas Consultar
- 4.13 Línea auxiliar

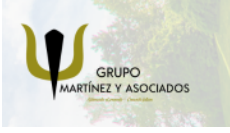

**O** info@delfinformacion.es

(iii) www.delfinformacion.com

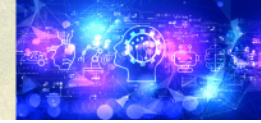

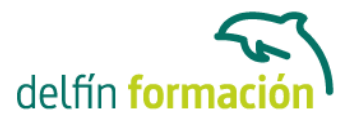

- 4.14 Rayos
- 4.15 Igualar propiedades
- 4.16 Práctica Utilización del rastreo y de Autosnap
- 4.17 Cuestionario: Ayudas de dibujo
- 5 Sistema de coordenadas
- 5.1 Sistemas de coordenadas universal
- 5.2 Visualización de coordenadas de la posición del cursor
- 5.3 Introducción de coordenadas
- 5.4 Cambiar y girar el sistema de coordenadas
- 5.5 Visualización del icono SCP
- 5.6 Trabajar con el SCP
- 5.7 Utilización de los SCP ortogonales predefinidos
- 5.8 Parámetros del icono SCP
- 5.9 Práctica Coordenadas relativas y polares
- 5.10 Cuestionario: Sistemas de coordenadas
- 6 Dibujo, regiones y sombreados
- 6.1 Línea
- 6.2 Trabajando con tipos de líneas
- 6.3 Escala de tipos de línea
- 6.4 Asignación de grosores de línea
- 6.5 Línea múltiple
- 6.6 Estilos de líneas múltiples
- 6.7 Polilínea
- 6.8 Polígono
- 6.9 Rectángulo
- 6.10 Arco
- 6.11 Círculo
- 6.12 Spline
- 6.13 Elipse
- 6.14 Nube de revisión
- 6.15 Creación de regiones
- 6.16 Regiones de composición
- 6.17 Sombreado de áreas
- 6.18 Detección de islas en un sombreado
- 6.19 Patrones de sombreado
- 6.20 Rellenos de gradiente
- 6.21 Modificación de propiedades de sombreados y rellenos
- 6.22 Práctica Dibujo y edicion con arcos y círculos
- 6.23 Práctica Paraguas
- 6.24 Práctica Dibujo de objetos con líneas múltiples
- 6.25 Práctica Edición de sombreados

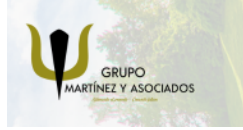

component informacion.es

(iii) www.delfinformacion.com

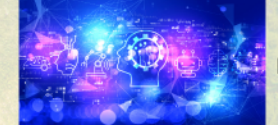

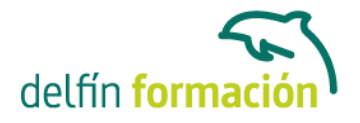

6.26 Cuestionario: Dibujo, regiones y sombreados

- 7 Modificación de objetos
- 7.1 Dibujo de manera eficiente
- 7.2 Presentación general de las propiedades de objeto
- 7.3 Modificación de las propiedades de los objetos
- 7.4 Uso de las Barras de herramientas Propiedades y Capas
- 7.5 Modos de pinzamiento
- 7.6 Copiar objeto
- 7.7 Simetría
- 7.8 Desfase
- 7.9 Matriz
- 7.10 Desplazar
- 7.11 Girar
- 7.12 Escala
- 7.13 Estirar
- 7.14 Recortar
- 7.15 Alargar
- 7.16 Partir
- 7.17 Juntar
- 7.18 Empalme
- 7.19 Chaflán
- 7.20 Fusionar curvas
- 7.21 Descomponer
- 7.22 Borrar
- 7.23 Editar sombreado
- 7.24 Editar polilínea
- 7.25 Editar spline
- 7.26 Ordenación de objetos que se solapan
- 7.27 Práctica Modificación precisa de objetos
- 7.28 Práctica Creación precisa de un dibujo nuevo
- 7.29 Práctica Creación de un ensamblaje
- 7.30 Práctica Círculos tangentes
- 7.31 Práctica Cuchara
- 7.32 Práctica Gancho
- 7.33 Cuestionario: Modificación de objetos
- 8 Textos, acotaciones y tablas
- 8.1 Creación y modificación de texto
- 8.2 Creación de líneas de texto
- 8.3 Estilos de texto
- 8.4 Conceptos de acotación
- 8.5 Partes de una cota

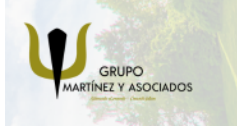

**3** 965 34 06 25 **3** 607 74 52 82 **O** info@delfinformacion.es

(iii) www.delfinformacion.com

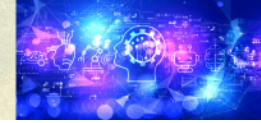

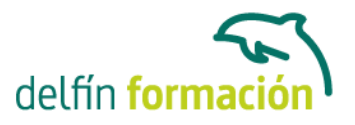

- 8.6 Administrador del estilo de cota
- 8.7 Acotación lineal
- 8.8 Acotación alineada
- 8.9 Longitud de arco
- 8.10 Cotas por coordenadas
- 8.11 Acotación de radios y diámetros
- 8.12 Cotas radiales con recodo
- 8.13 Acotación angular
- 8.14 Acotación rápida
- 8.15 Línea base
- 8.16 Acotación continua
- 8.17 Ajuste del espacio entre cotas
- 8.18 Cortes de cota
- 8.19 Tolerancia
- 8.20 Marca de centro
- 8.21 Cota de inspección
- 8.22 Cota lineal con recodo
- 8.23 Edición de cotas
- 8.24 Acotación asociativa
- 8.25 Tablas
- 8.26 Modificación de celdas de tabla
- 8.27 Práctica Sección bordillo
- 8.28 Práctica Soporte
- 8.29 Práctica Pieza sólida 1
- 8.30 Práctica Pieza sólida 2
- 8.31 Práctica Acotación de ensamblaje
- 8.32 Cuestionario: Textos, acotaciones y tablas
- 9 Bloques y atributos
- 9.1 Trabajar con bloques y atributos
- 9.2 Crear bloque
- 9.3 Insertar bloque
- 9.4 Crear atributos
- 9.5 Modificación de los atributos de un bloque
- 9.6 Extracción de la información de un atributo
- 9.7 Práctica Cocina
- 9.8 Práctica Oficina
- 9.9 Práctica Barco
- 9.10 Práctica Coche
- 9.11 Cuestionario: Bloques y atributos
- 10 DesignCenter
- 10.1 Trabajar con el contenido de los dibujos

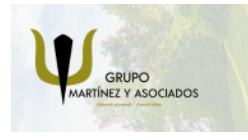

**3** 965 34 06 25 **3** 607 74 52 82 **O** info@delfinformacion.es

(iii) www.delfinformacion.com

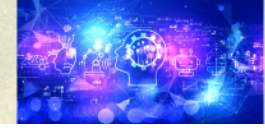

# delfín forn

## APRENDIZAJE DE CALIDAD E INNOVACIÓN

- 10.2 Barra de herramientas de DesignCenter
- 10.3 Paleta de AutoCAD DesignCenter
- 10.4 Insertar bloques con DesignCenter
- 10.5 Apertura de dibujos con DesignCenter
- 10.6 Insertar imágenes raster con DesignCenter
- 10.7 Actualización de definiciones de bloque con DesignCenter
- 10.8 Copiar capas desde DesignCenter
- 10.9 Práctica Utilización de DesignCenter
- 10.10 Cuestionario: Designcenter
- 11 Creación de presentaciones y trazados
- 11.1 Utilización del espacio modelo y el espacio papel
- 11.2 Creación de una presentación
- 11.3 Administrador de configuraciones de página
- 11.4 Barra de herramientas Ventanas gráficas
- 11.5 Ventanas flotantes
- 11.6 Ventanas flotantes no rectangulares
- 11.7 Redefinir el contorno de una ventana flotante
- 11.8 Selección y configuración de trazadores
- 11.9 Asignación de plumillas
- 11.10 Práctica Espacio modelo y espacio papel
- 11.11 Práctica Dibujo de construcción
- 11.12 Cuestionario: Creación de presentaciones y trazados
- 12 Apéndice
- 12.1 Comandos y Variables de AutoCAD 2015
- 12.2 Cuestionario: Cuestionario final

**Duración:** 40 Horas

**Fecha Inicio:** -

**Fecha Fin:** -

**Horario:** -

**Lugar Impartición:** Consultar

**Precio:** 280,00€

**Descuentos:** Precio único

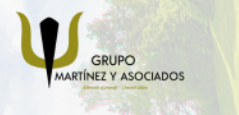

**3** 965 34 06 25 **3** 607 74 52 82 **O** info@delfinformacion.es

(iii) www.delfinformacion.com

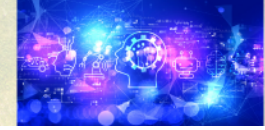

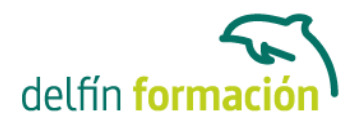

**Tipo de Formación:** -

**Requisitos:** Consultar

**Calendario:** Estamos actualizando el contenido, perdona las molestías.

\* Delfín Formación es una entidad inscrita y acreditada en el registro de Centros y Entidades de Formación Profesional para el Empleo de la Comunidad Valenciana.

\* Si tienes cualquier duda, por favor llámanos al 965 34 06 25 o envíanos un WhatsApp al 607 74 52 82, te responderemos lo más rápido posible.

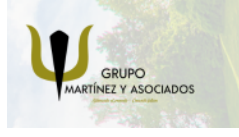

**3** 965 34 06 25 **3** 607 74 52 82 **O** info@delfinformacion.es

(ii) www.delfinformacion.com

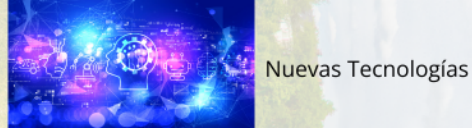